# READ ME FIRST!

#### Installing Mascot for the first time

If you are installing Mascot for the first time, please read the 'last minute additions' on page 2 and the 'platform specific notes' on page 3 before following the installation instructions in Chapter 2 of the Installation and Setup Manual. A complete, up-to-date copy of the Manual can be found on the Mascot installation DVD or in the setup archive, (manual.pdf).

#### Installing as version update

Licence files used for Mascot 2.5 and earlier will not work with Mascot 2.6. You will need to register online using the supplied product key. If you are moving to new hardware at the same time as making a version update, you'll need to contact Matrix Science support for a new product key.

#### Changes since last release

Details of individual changes since the previous major release of Mascot are listed on page 5 of these notes.

#### Last minute additions to documentation

See page 2

- If you use third party software to submit Mascot searches, spectral libraries may not be listed until the software is updated to support Mascot 2.6. You will only see Fasta databases.
- If you install your own Perl scripts into the Mascot folders, or 'helper' scripts for third party software, they will fail to work because Mascot now uses a 'private' copy of Perl. At the earliest opportunity, you should change the shebang line of any such Perl scripts to #!/usr/local/mascot/perl64/bin/perl

## Linux Kernel / Distribution

Any Linux distribution that includes a 2.6 kernel, glibc 2.3.4 or later, and libstdc++ 3.4.3 or later should be sufficient.

## Software RAID

Software RAID systems, such as Lustre, are not supported.

## Network File Systems

GlusterFS is not supported.

### SELinux

If SELinux is enabled and set up in targeted enforcing mode, you may need to perform extra steps to allow Mascot scripts to run and to allow Mascot HTML pages to be installed outside */var/www*.

We recommend running the Mascot server behind an institution firewall in which case, the easiest way to fix SELinux problems is to set it to permissive or disabled in the configuration file */etc/selinux/config*. Change SELINUX=enabled to SELINUX=permissive or SELINUX=disabled and reboot the computer.

If you need to run with SELinux enabled, you may have to modify the Mascot directory security context in order to allow CGI and WWW content outside the standard */var/www* document root:

Check what the current security context is for */var/www*:

**stat -Z -c %C /var/www/html**

This should print **system\_u:object\_r:httpd\_sys\_content\_t.**  Check what the current security context is for the Mascot directory:

**stat -Z -c %C /usr/local/mascot**

If the two contexts are not the same, rectify the problem:

**chcon -R -u system\_u -r object\_r -t httpd\_sys\_content\_t /usr/local/mascot**

You may also get the following message in the web server error log during the installation process: Permission denied: exec of '/usr/local/mascot/cgi/install1.pl' failed. To fix this, you need to disable SELinux protection for the httpd daemon. You can do this by editing */etc/selinux/targeted/booleans* in a text editor and setting httpd\_disable\_trans=1. Save and close the file, and run the following commands as root:

```
/usr/sbin/setsebool -P httpd_disable_trans 1
/etc/init.d/httpd restart
```
Alternatively, on RHEL 5/CentOS 5, go to Administration; Security Level; Firewall and view the Security Level Configuration dialog box to make the changes.

During the licence registration process, you may also get the following error on the Mascot status page:

The following serious system error has occurred:

Licensing fault (11:0000000d). Please contact Matrix Science for support. [M00419]

To fix this, disable SELinux protection for the httpd daemon as described above.

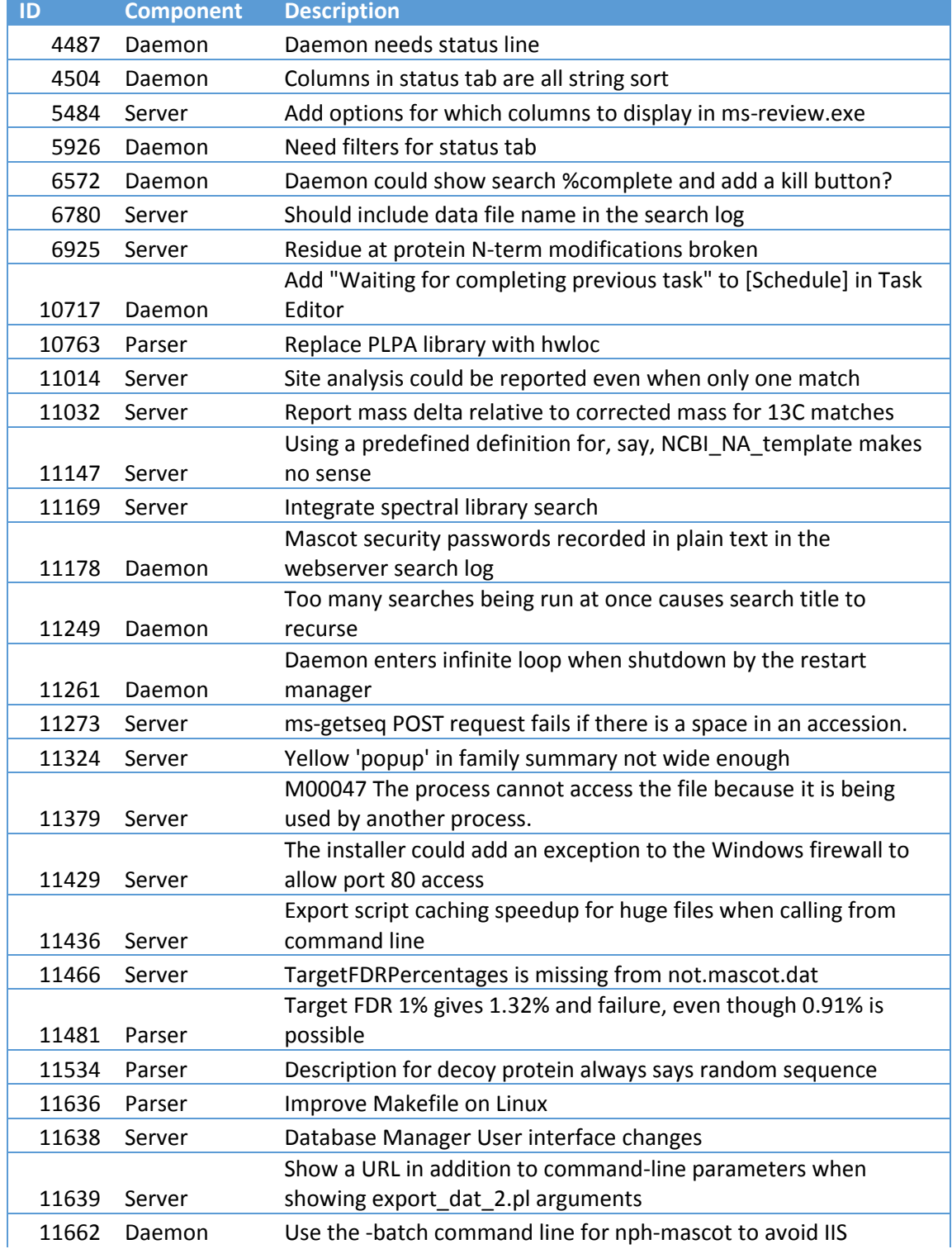

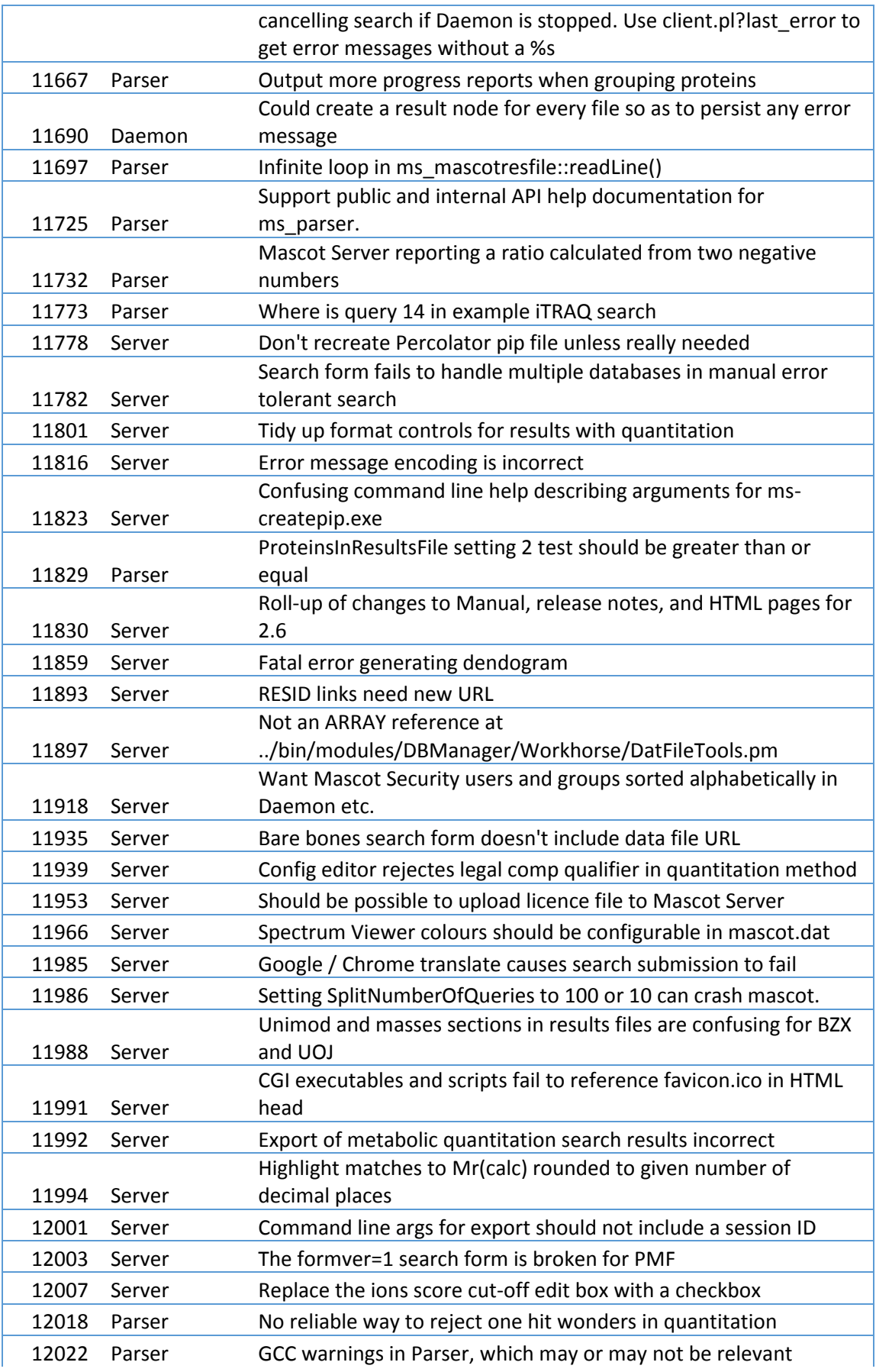

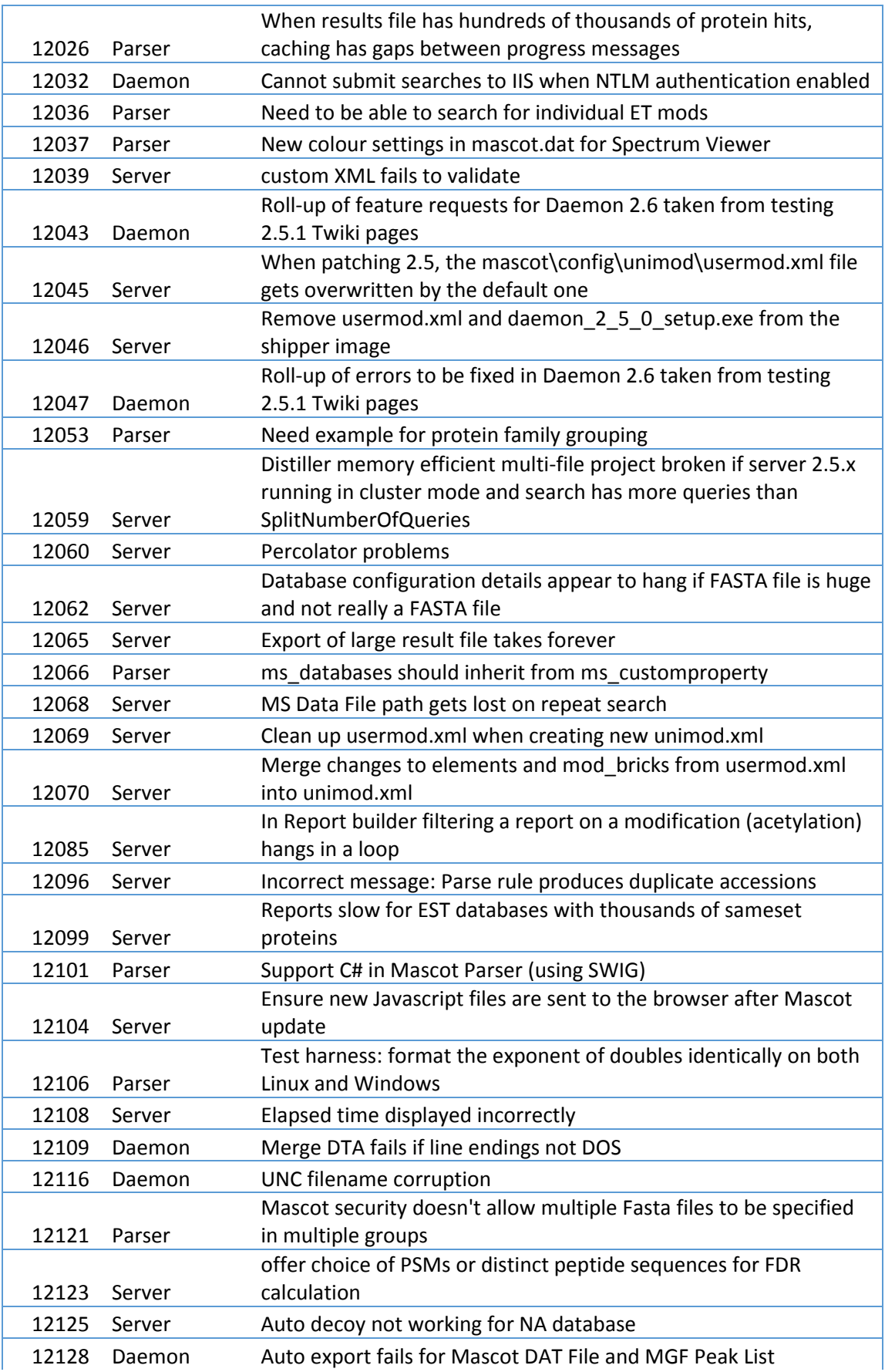

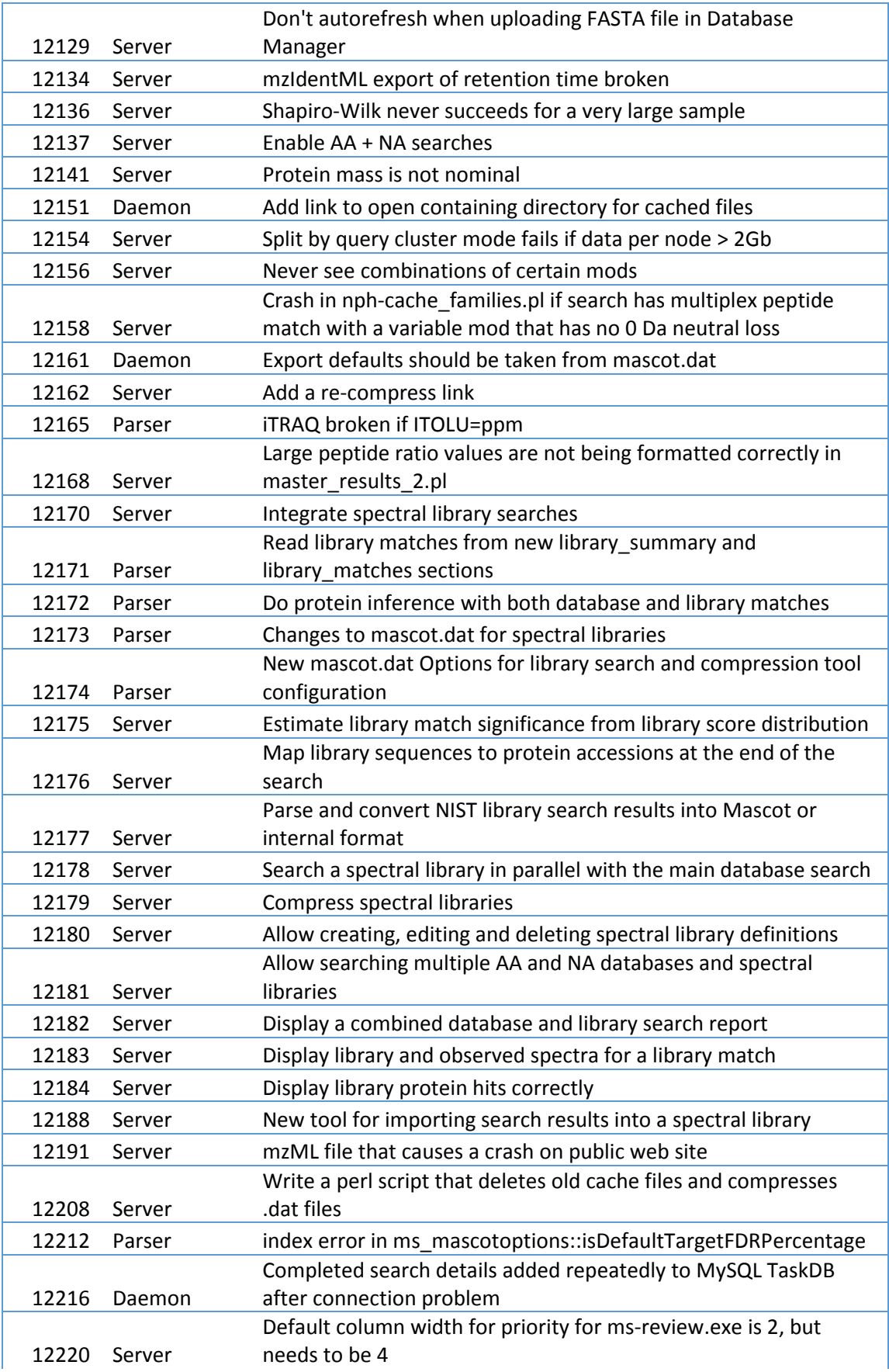

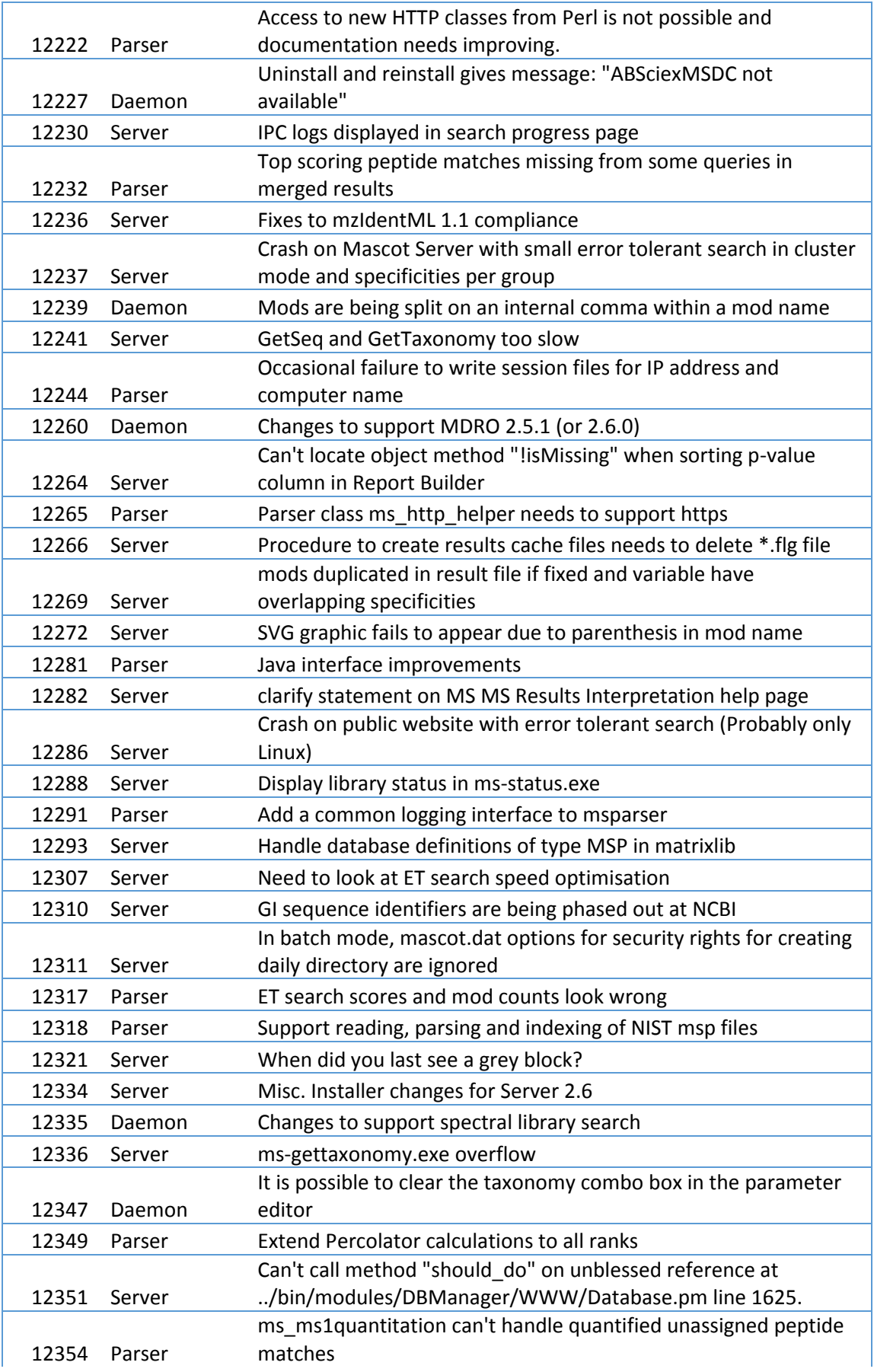

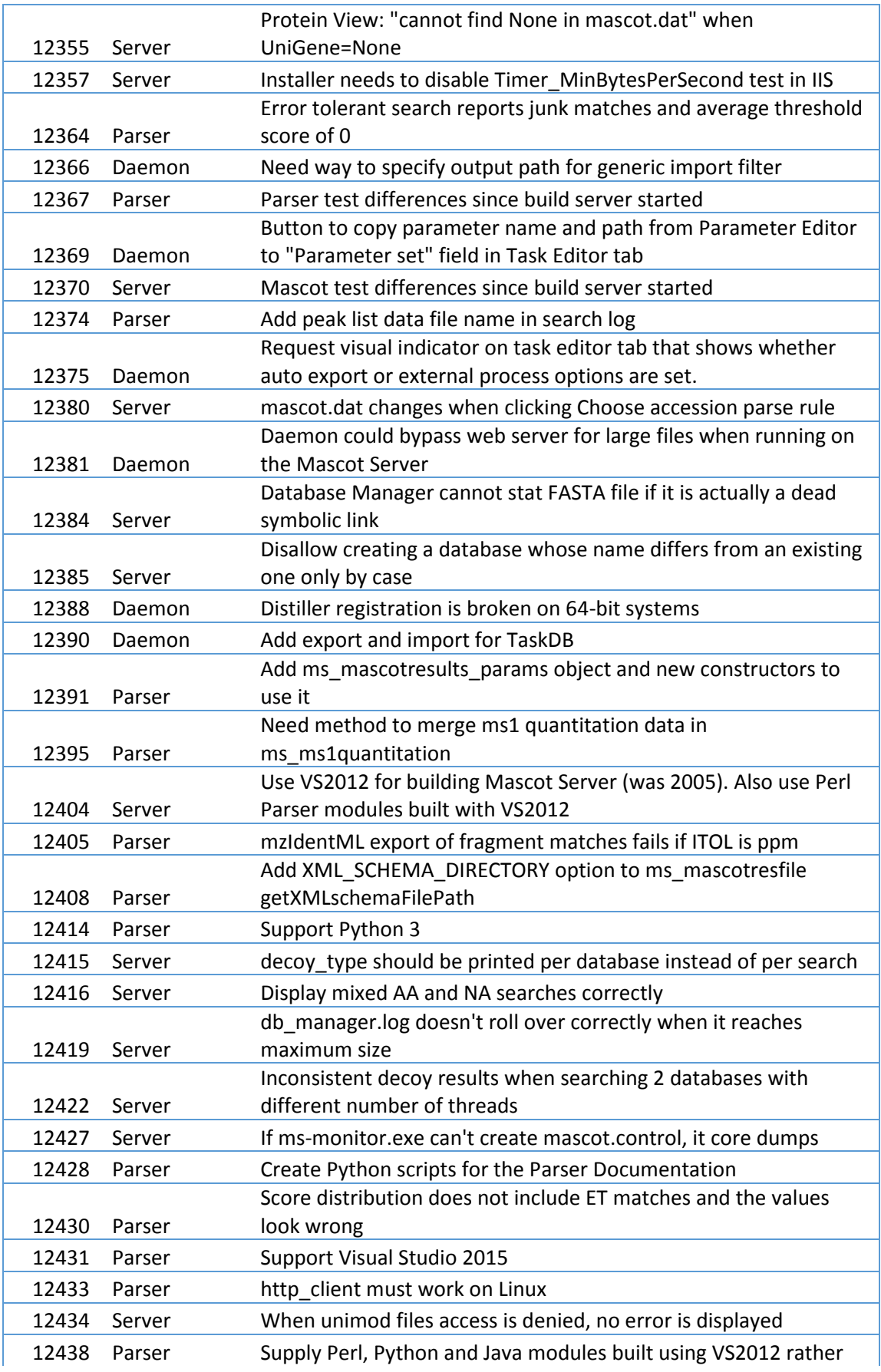

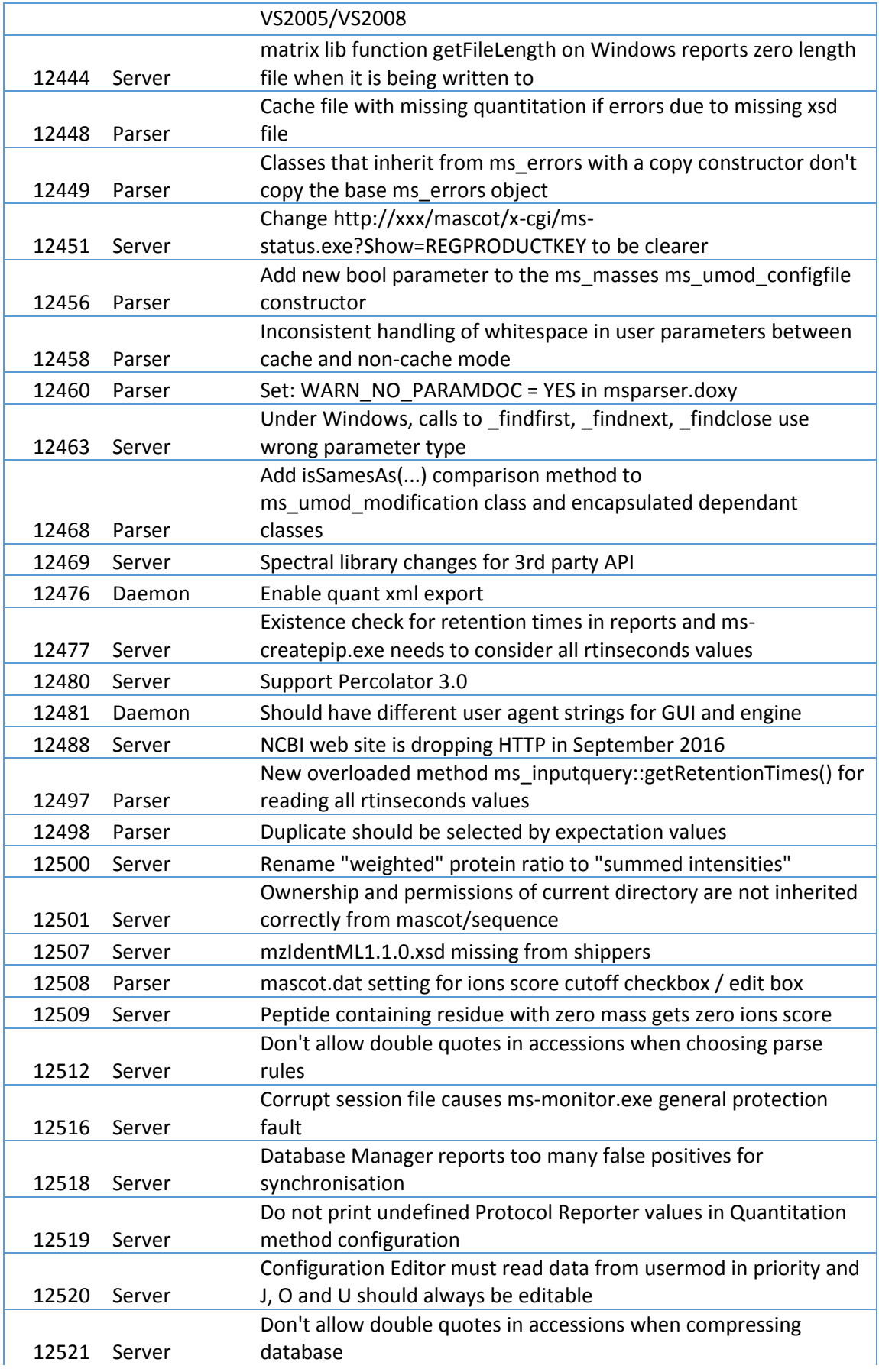

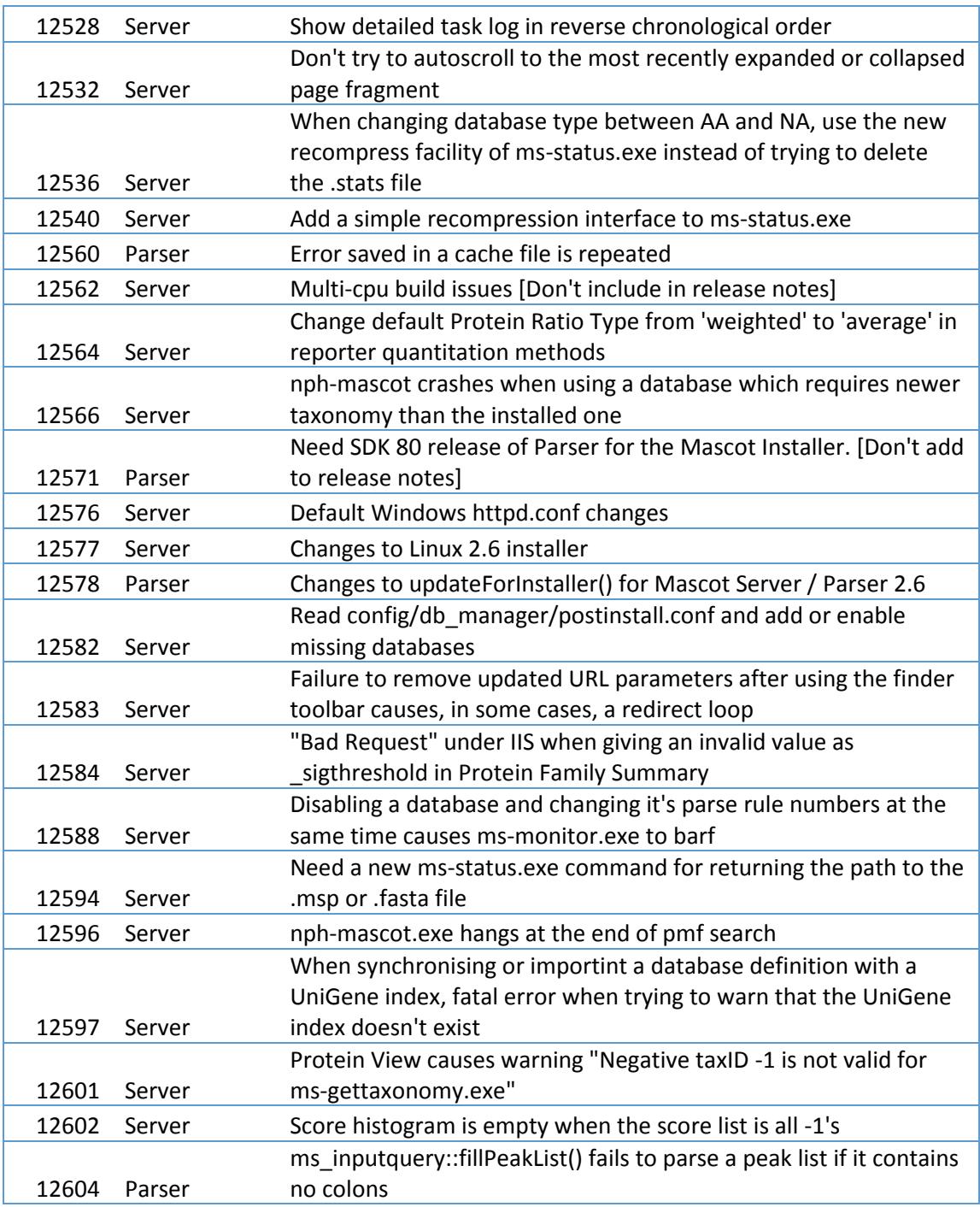